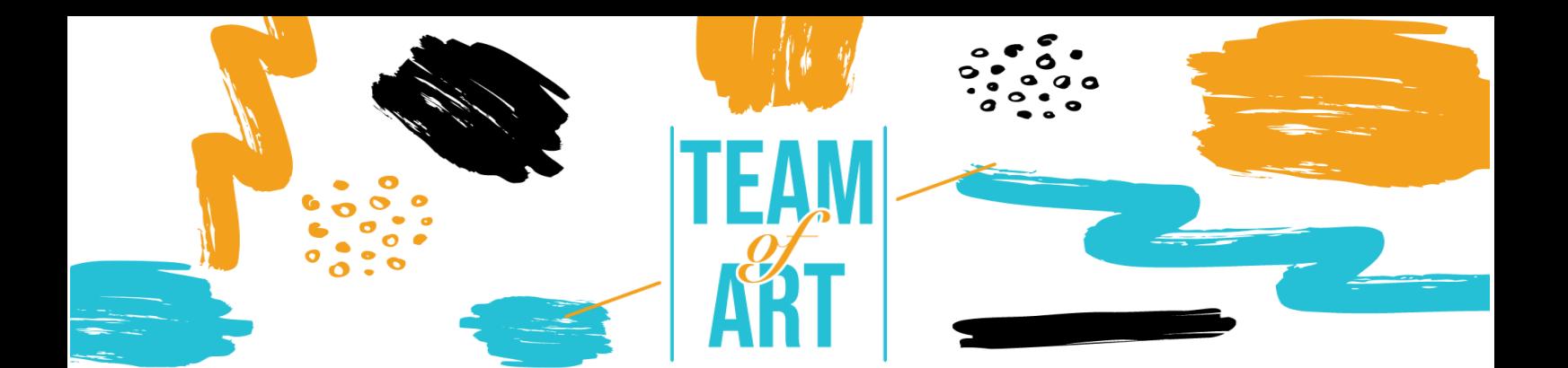

# **TALLER DE AUTO-CREACIÓN ARTÍSTICA**

# **Objetivo General**

Esta hoja práctica tiene como objetivo ampliar el conocimiento sobre las técnicas de auto-creación mediante la presentación de diferentes herramientas que podrían ser útiles durante el taller con temas de arte. Estas herramientas proporcionan las habilidades para crear y diseñar varias formas de arte tú mismo, estimulando la creatividad y el compromiso divertido y directo.

En esta hoja de práctica vas a:

- Aprender el concepto de la creación propia
- obtener una visión general de las herramientas existentes útiles para este propósito
- $\checkmark$  aprender sobre las principales funciones de Canva, Storyboardthat, Genia.ly, etc.

## **Vas a necesitar:**

- Revistas de arte o material editorial desde el que inspirarte para tus producciones
- Un ordenador con acceso a Internet
- Una suscripción a las plataformas de arte para acceder a las funciones adicionales (opcional)

#### **Retos y problemas**

Para las personas con dificultades o trastornos específicos de aprendizaje, expresarse a través de canales "tradicionales" es muy difícil, y el arte puede ayudarles a mejorar la comunicación. El arte puede sanar y dar un lugar a las

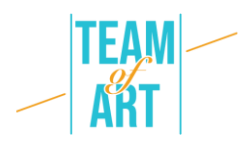

personas que de otra manera no podrían encontrarlo. La inclusión implica que todos, independientemente de su situación, pueden experimentar sus habilidades creativas y ponerlas en práctica generando resultados gratificantes al desglosar las diferencias. Entonces, ¿cómo permitimos que las personas que sufren de desacuerdos se integren en nuestras sociedades? Una de las respuestas nos la dan las artes.

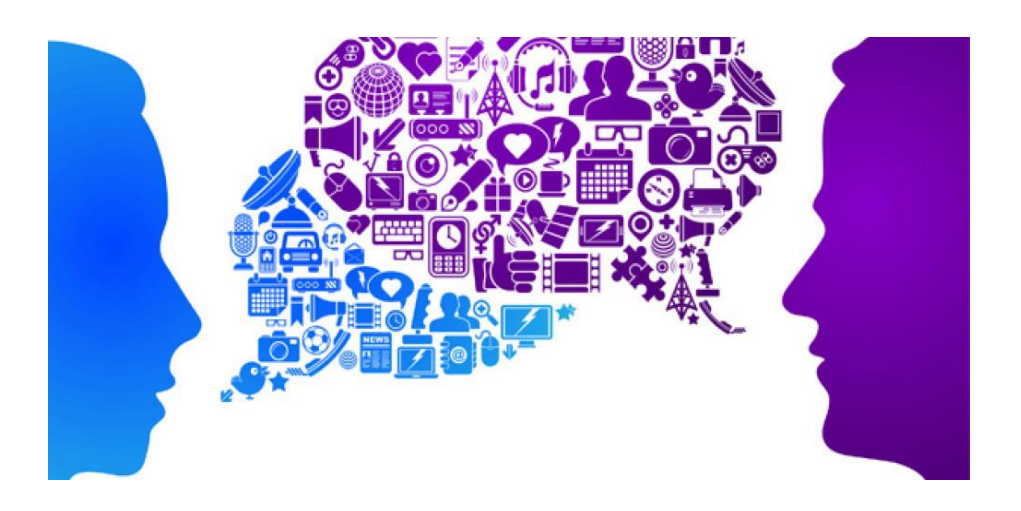

Las artes tienen un papel influyente que desempeñar en este momento: generar empatía que pueda tender puentes entre las divisiones sociales y crear un futuro en el que se celebre la diversidad. Por lo tanto, es esencial estimular y animar a la generación más joven a acercarse al mundo del arte, principalmente a través de un software simple que pueda recompensar a los usuarios con grandes resultados artísticos con un poco de esfuerzo. Además, el mundo digital se está extendiendo cada vez más. Esto también es muy importante en términos de futuras carreras ya que la mayoría de las profesiones del futuro se caracterizan por plataformas digitales y conocer y acercarse a estas tecnologías puede ofrecer excelentes oportunidades de carrera en el futuro, además de convertirse en un excelente medio de expresión de la creatividad para aquellos que no son capaces de expresar sus cualidades a través de letras o números.

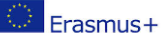

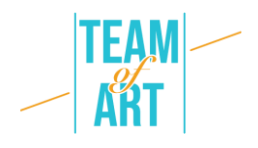

# **Adaptación**

Uno de los potenciales del uso de programas de creación de arte digital es hacer del ambiente de estudio o trabajo una verdadera celebración de la diversidad, construyendo un ambiente donde todos se sientan cómodos.

A través de herramientas como **StoryboardThat**, **Canva y Genial.ly**, creas un excelente enfoque de la diversidad, empoderando a todas las partes para crear un entorno diverso al aprender continuamente sobre la variedad a través del arte.

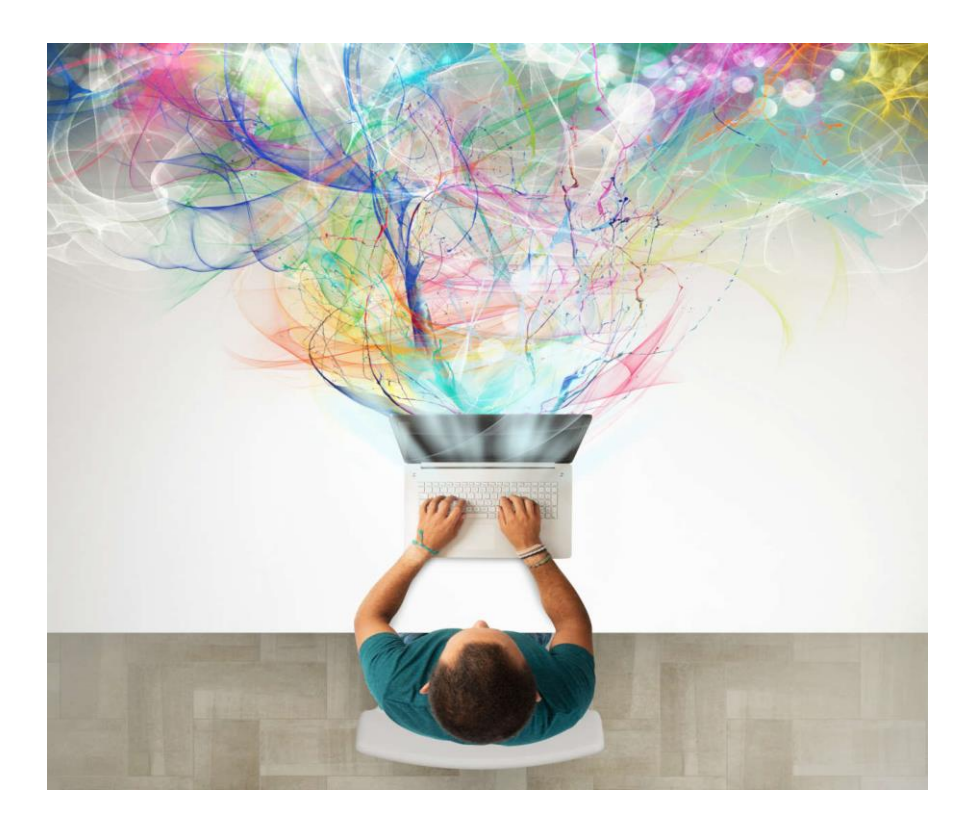

La creación propia del arte está muy subestimada con los muchos recursos que ofrecen las plataformas. El mejor consejo es que no se requiere ninguna habilidad de diseño para este objetivo; es necesario poner tu imaginación a trabajar para generar creaciones únicas. La forma principal de utilizar estas herramientas para la educación es crear y publicar contenido atractivo que atraiga a tus posibles alumnos tanto en línea como fuera de ella.

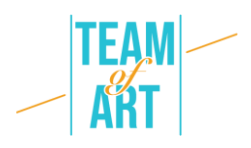

## **Ejemplos prácticos e inspiración**

Repasemos ahora las principales plataformas de arte de creación propia que hemos seleccionado como fáciles de usar y con un gran potencial en términos de resultados alcanzables.

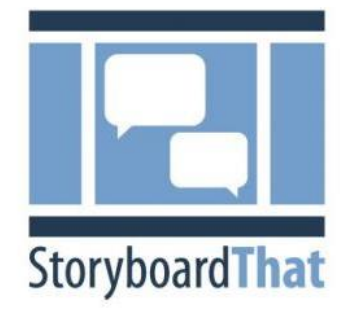

#### **Storyboardthat.com**

Crear una exposición en línea puede ser complicado. Tienes que desarrollar una historia, gestionar un montón de pequeños detalles y decidir cómo editar el producto terminado.

Afortunadamente, una herramienta de que no

requiere mucha tecnología puede hacer que cada aspecto de la creación de una exposición sea más fácil: un guión gráfico.

Entonces, ¿qué es un guión gráfico? Crear un guion gráfico simplifica cada paso de crear una historia. Como resultado, planificarás de manera más efectiva, presentará tu idea con mayor claridad y evitarás problemas durante la producción. Un guion gráfico es un esquema visual. Se compone de un conjunto de pequeñas imágenes que transmiten lo que está sucediendo en tu historia, de principio a fin. También incluye notas sobre lo que sucede en cada parte. Un guion gráfico terminado generalmente parece un cómic.

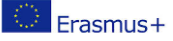

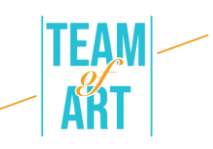

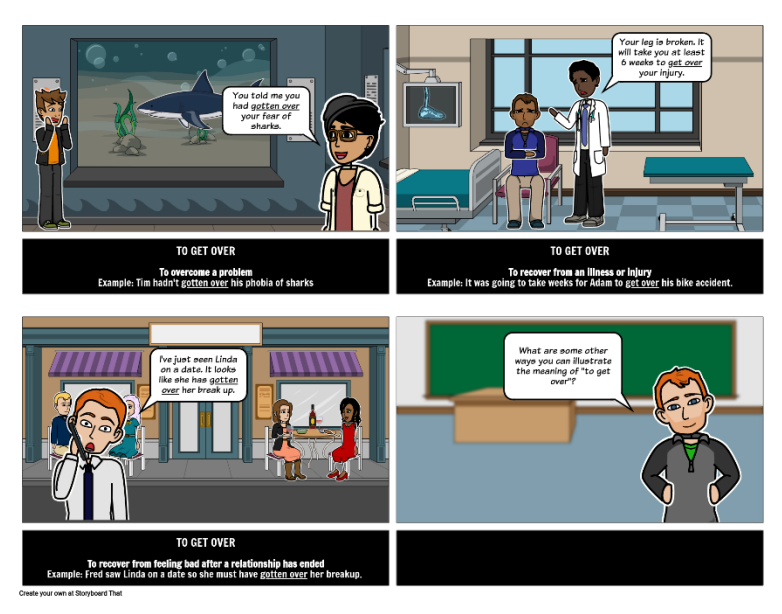

Storyboarding añade un paso adicional a su proceso de creación, pero vale la pena el tiempo y el esfuerzo. El guion gráfico da sus frutos de varias maneras importantes. En primer lugar, no necesariamente tienes que ser un buen artista o conocer mucho la narración para crear un guion gráfico que funcione bien.

Estos siete pasos (del guion gráfico de ese sitio web) te ayudarán a desarrollar tu idea en un guion gráfico completo listo para la producción:

# **1. Determina tus objetivos**

Haz un poco de planificación previa. En primer lugar, piensa lo que te gustaría lograr con tu creación. Establecer objetivos claros y específicos para tu producto te ayudará a tomar decisiones creativas más informadas en el futuro.

#### **2. Lluvia de ideas**

Reúne tantas ideas como puedas. Luego, póngalos todos por escrito, incluso los que parecen extravagantes o horribles. Trata de combinar varias ideas para ver qué pasará. Además, ¿qué es un guion gráfico para poner todas tus ideas colectivamente? Sin duda, quedarás impresionado por sus logros una vez que su imaginación comience a fluir.

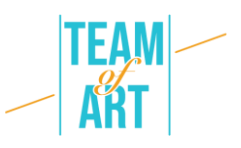

# **1. Haz una línea del tiempo**

Cuando tengas una idea sólida de tu objetivo, comienza a dibujar una línea del tiempo. Asegúrate de haber identificado el inicio, el punto medio y el final de tu historia, así como cualquier transición relevante. Asegúrate de que la idea fluya sin problemas, tenga sentido y tenga una buena conexión emocional.

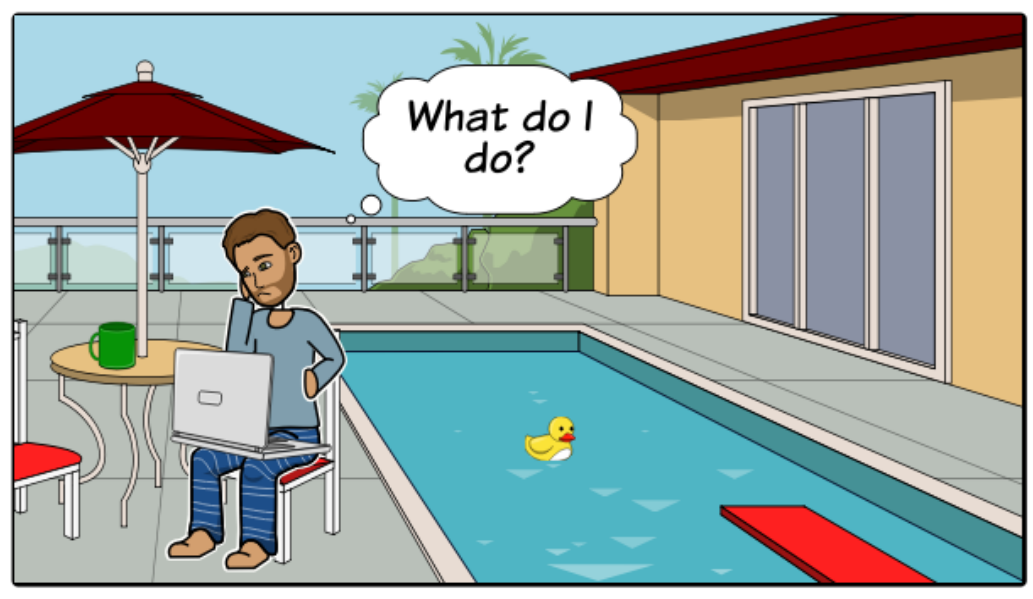

Create your own at Storyboard That

# **2. Empieza a dibujar**

Ahora es el momento de poner tu visión en el papel. Dibuja varias cajas en un trozo de papel o elige una plantilla de guion gráfico gratis. Asegúrate de permitir una buena cantidad de espacio para que puedas tomar notas. Luego, un fotograma a la vez, comienza a esbozar la actividad, al estilo de un cómic. Utiliza software de guión gráfico como StoryboardThat para evitar esto.

# **3. Insertar elementos de texto**

Si has hecho previamente un script, escribe la parte apropiada de él debajo de cada imagen. (Si aún no tienes una idea clara, tu guion gráfico en progreso puede ayudarte a hacerte una).

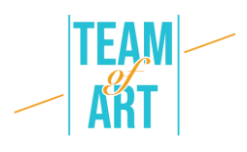

Luego, coloca algunas notas adicionales para cada miniatura para explicar lo que está sucediendo y dar cualquier información adicional que necesites a lo largo de la producción.

## **4. Obtener feedback**

Comparte tu desarrollo con otra persona y solicita comentarios. Los borradores iniciales del guion gráfico te brindan una excelente oportunidad para debatir decisiones creativas, resolver problemas y asegurarte de que tu video completo se alinee con los objetivos que estableciste inicialmente.

# **5. Revisión del guion gráfico**

La corrección es uno de los aspectos más cruciales del proceso de guion gráfico. En lugar de ver la revisión como un trabajo de rutina, enfócala como una excelente oportunidad para probar varios aspectos y obtener un guion gráfico lo mejor posible. También es aconsejable incorporar a otros miembros del personal durante el proceso de revisión, para que puedan proporcionar retroalimentación entre sí y detectar cualquier error antes de que comience la producción.

#### **Canva**

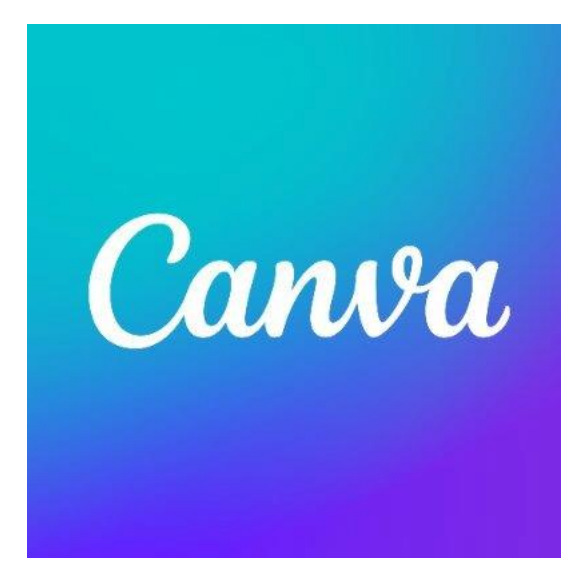

Canva es quizás una de las mejores herramientas de diseño gratuitas que existen. Es especialmente útil para crear presentaciones, presentaciones de diapositivas, obras de arte editadas y más. Una de sus fortalezas es el diseño de arrastrar y soltar, que hace que personalizar miles de plantillas sea muy fácil. Además, la amplia gama de características de la herramienta hace

posible editar fotos sin un profundo conocimiento de edición. Canva es

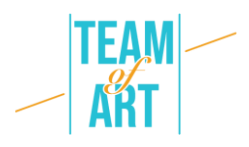

básicamente como una versión básica de Photoshop, pero con la diferencia de que es gratuito y no requiere usuarios experimentados de edición de fotos para usarlo.

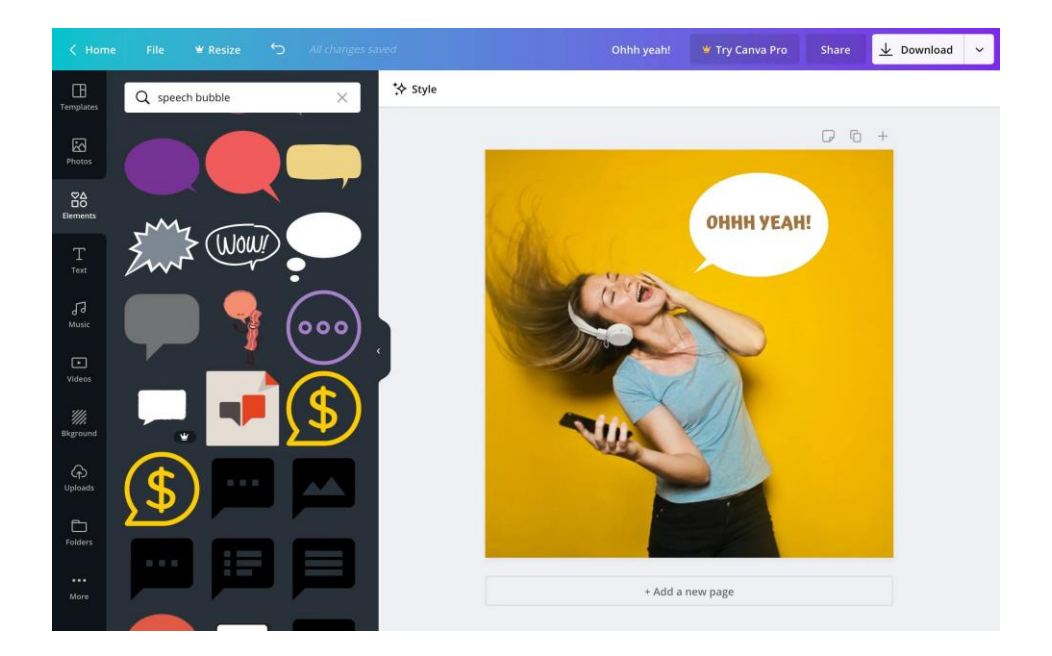

Las características para principiantes de Canva, que van desde la corrección del color y la adición de texturas hasta el enderezamiento y recorte, facilitan la edición de fotos. Por ejemplo, puedes crear una cuadrícula de fotos, desenfocar tus fotos, insertar texto y fondo y mucho más.

En la exposición de Team of Art, se utilizaron varias de estas técnicas para enfatizar, acercar y enfocarse en partes específicas de la obra de arte.

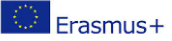

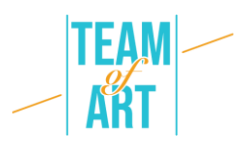

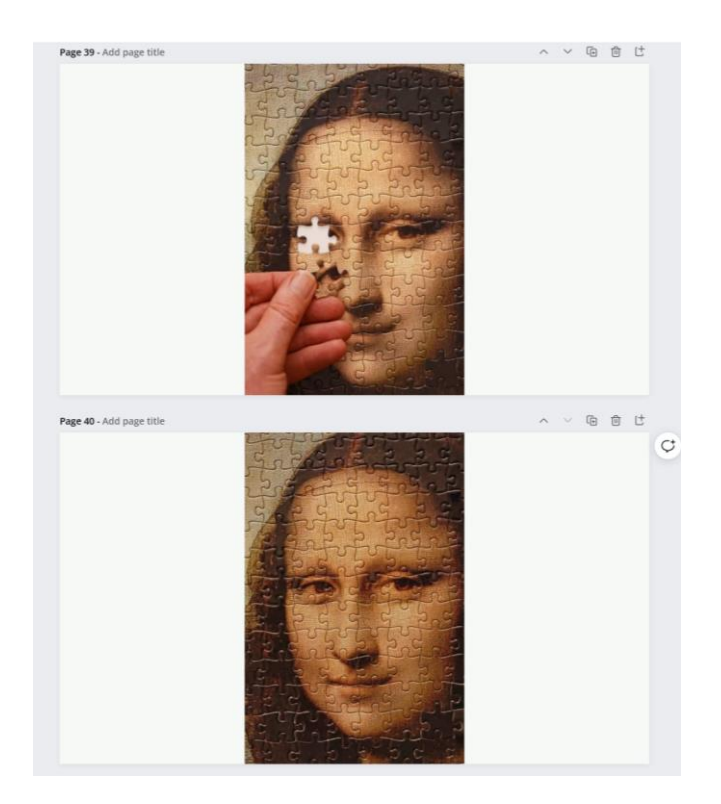

Además, en la web de Canva hay disponibles varios tutoriales gratuitos en vídeo que te ayudarán a incorporar Canva en tu aula, incluso si eres nuevo en el diseño gráfico. Al principio, dada la amplia gama de funciones, plantillas y características disponibles, puede parecer difícil saber dónde comenzar el trabajo. Afortunadamente, varios tutoriales como la 'Escuela de Diseño' están disponibles, que son un gran lugar para empezar. Además, el curso "Primeros pasos con Canva" ofrece una visión general rápida de las características de la plataforma y el curso "Canva for Education" para profesores que desean experimentar con esta herramienta para complementar sus lecciones.

#### **Genial.ly**

Erasmus+

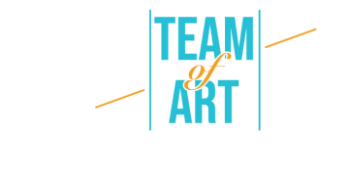

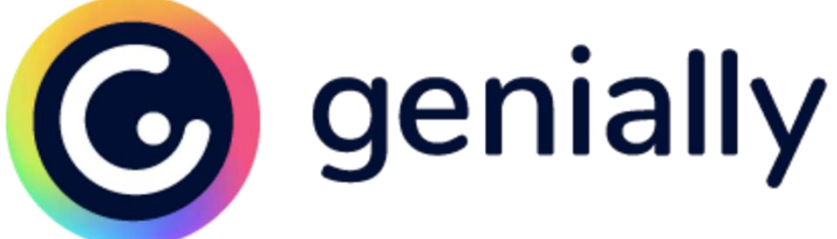

Genial.ly es una plataforma para hacer presentaciones que proporcionan varias opciones para lo que los maestros y los estudiantes pueden hacer. Desde plantillas brillantes hasta imágenes atractivas e interactivas, hay algunas ideas emocionantes y entretenidas para generar fácilmente imágenes de todo tipo. En general, Genial.ly ofrece una amplia gama de opciones de presentación de diapositivas con una gama aún mayor de modelos para elegir. Para los instructores y estudiantes que buscan nuevos conceptos y opciones más visuales para las presentaciones convencionales, Genial.ly es una solución óptima. De hecho, para los profesores que piden a los estudiantes que produzcan infografías, presentaciones, guías o ilustraciones con algunos componentes interactivos.

Cuando los profesores y alumnos inician sesión en Genially, comienzan por elegir lo que les gustaría producir (presentación de diapositivas, informes, infografías, tutoriales, etc.). Luego, tendrán la opción de seleccionar de una amplia (y creciente) base de datos de plantillas. Dentro de cada modelo, puedes elegir las diapositivas/medios visuales que quieres utilizar. Y después de elegir una plantilla, se te lleva al diseñador para construir tu proyecto. Un aspecto significativo aquí es que se te presentarán los tutoriales e instrucciones, que son fáciles de entender si los necesitas. En el lado izquierdo, elegirás lo que quieres añadir o modificar, y en medio, harás las ediciones.

## **Recursos adicionales**

<https://genial.ly/>

<https://www.canva.com/>

<https://www.storyboardthat.com/>

<https://www.mohbari.eu/en/art-form-social-inclusion/>

<https://wave.video/blog/what-is-a-storyboard/>

[http://www.edtechroundup.org/reviews/genially-create-presentations](http://www.edtechroundup.org/reviews/genially-create-presentations-infographics-and-visuals-in-seconds)[infographics-and-visuals-in-seconds](http://www.edtechroundup.org/reviews/genially-create-presentations-infographics-and-visuals-in-seconds)